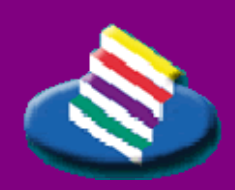

**T AMPEREEN AMMATTIKORKEAKOULU**

**OPINNÄYTETYÖ** 

**XHTML-muotoisen käyttöohjeen tekeminen Case: KIVI-kiinteistönvälitysjärjestelmä**

**Eija Helperi** 

Tietojenkäsittelyn koulutusohjelma toukokuu 2007 Työn ohjaaja: Petri Heliniemi

**T AMPERE 2007** 

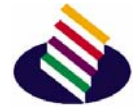

#### **T AMPEREEN AMMATTIKORKEAKOULU**

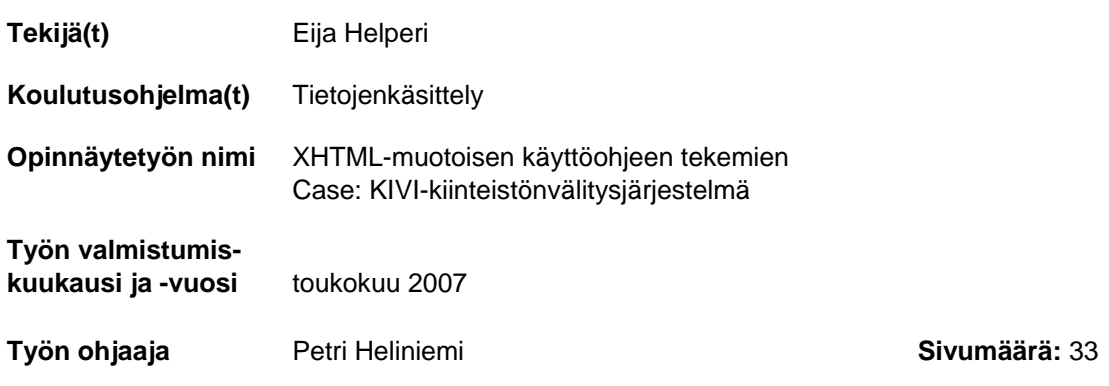

\_\_\_\_\_\_\_\_\_\_\_\_\_\_\_\_\_\_\_\_\_\_\_\_\_\_\_\_\_\_\_\_\_\_\_\_\_\_\_\_\_\_\_\_\_\_\_\_\_\_\_\_\_\_\_\_\_\_\_\_\_\_\_\_\_\_\_\_\_\_

#### **Tiivistelmä**

Opinnäytetyön tavoitteena on tehdä XHTML-muodossa olevat käyttöohjeet. Tässä opinnäytetyössä mietitään käyttöohjeen tarkoitusta ja sen tekemisen eri vaiheita. Niiden pohjalta toteutetaan käyttöohjeet.

Työn toimeksiantaja on Alma Media Interactive Oy, joka on osa Alma Media -konsernia. Alma Media Interactive Oy tarjoaa internet-markkinapaikkoja ja kotisivuratkaisuja. Yrityksellä on KIVI-kiinteistönvälitysjärjestelmä, jonka avulla kiinteistönvälittäjät hoitavat asuntokaupan prosessin aina toimeksiantosopimuksesta valmiiseen kauppakirjaan asti. Järjestelmällä oli entuudestaan käyttöohjeet, mutta toimintojen lisääntyessä ne ovat jääneet vanhoiksi.

Tämän työn avulla on selvitetty käyttöohjeiden tarkoitusta ja niiden tekemiseen liittyviä vaiheita. Työn tuloksena on toteutettu KIVI-kiinteistönvälitysjärjestelmään XHTML-muodossa olevat käyttöohjeet. Ne sijoitetaan kesällä 2007 kaikkien käyttäjien saataville järjestelmän käyttöliittymään sekä sen markkinointisivustolle osoitteeseen http://kivi.etuovi.com.

Käyttöohjeiden tekemisessä on turvauduttu lähteisiin. Varsinaisia käyttöohjeiden tekemiseen liittyvää lähdemateriaalia oli rajallisesti saatavilla. Sen sijaan www-sivujen tekemiseen ja uusimpiin www-tekniikoihin liittyviä teoksia löytyi runsaasti.

Opinnäytetyön tuloksena saatiin aikaiseksi käyttöohjeet.

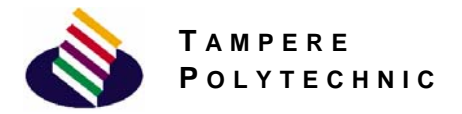

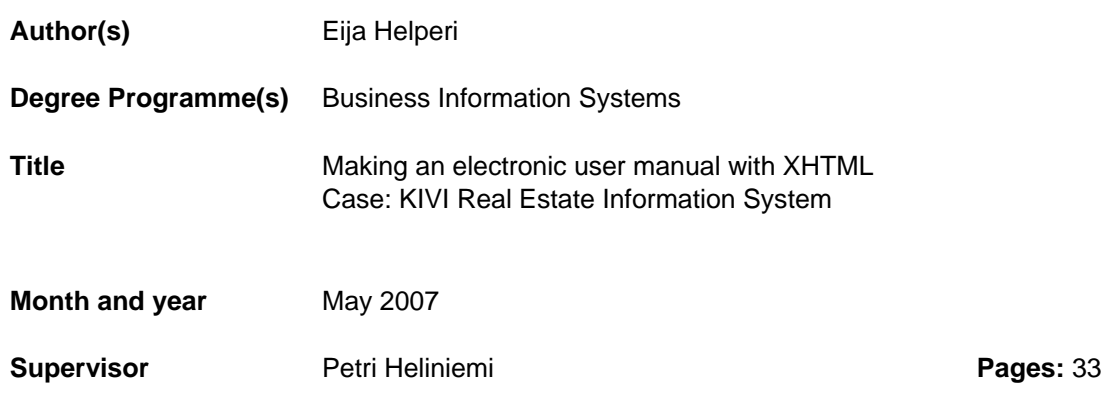

\_\_\_\_\_\_\_\_\_\_\_\_\_\_\_\_\_\_\_\_\_\_\_\_\_\_\_\_\_\_\_\_\_\_\_\_\_\_\_\_\_\_\_\_\_\_\_\_\_\_\_\_\_\_\_\_\_\_\_\_\_\_\_\_\_\_\_\_\_\_

#### **Abstarct**

The purpose of this thesis was to make an electronic user manual in XHTML form. Thesis describes what is the purpose of the user manual and which are the stages of doing it. Based on this thesis manual will be carried out.

Alma Media Interactive Oy ordered this work. Alma Media Interactive is a part of the Alma Media Group. It offers different kinds of market places and homepage solutions for the internet. The company has KIVI real estate information system. It helps estate agents to manage the project of the housing trade. The system had instructions already but when the functions have increased, they have expired.

The purpose of this work is to find out what stages should be noticed when making an electronic user manual. At the result of this work are the instructions in XHTML form for KIVI real estate information system. Instructions will be placed in the user interface of system during summer 2007 at http://kivi.etuovi.com/markkinointi/ohjeet.htm.

It was hard to find any good written sources how to make a good user manual. However there found plenty of literature how to make web pages and instructions of web techniques

# <span id="page-3-0"></span>Sisällysluettelo

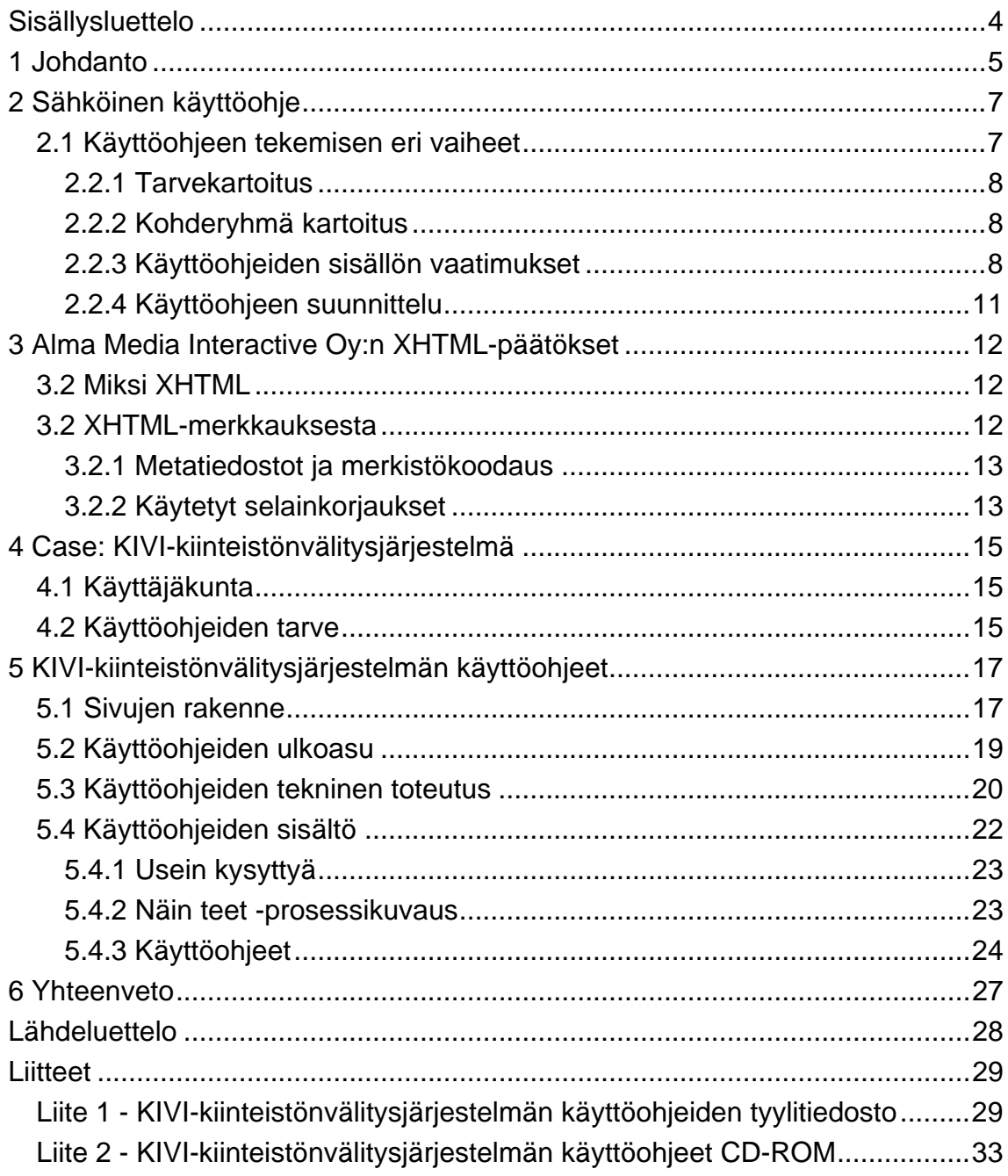

# <span id="page-4-0"></span>**1 Johdanto**

Sain idean opinnäytetyöhöni ollessani Alma Media Interactive Oy:n markkinapaikoilla opintoihini kuuluvassa työharjoittelussa. Esimieheni ehdotti KIVI-kiinteistönvä-litysjärjestelmän käyttöohjeiden tekemistän XHTML-muotoon.

Järjestelmällä oli olemassa käyttöohje, joka oli PDF- ja RTFmuodoissa. Käyttöohjeet löytyivät järjestelmän markkinointisivuilta. Käyttöohjeita oli kirjoittanut kaksi eri henkilöä ja järjestelmään oli tullut paljon uusia ominaisuuksia ja toiminnallisuuksia, joten käyttöohjeiden kirjoitustyylin yhtenäistäminen ja täydentäminen oli ajankohtaista.

Otin toimeksiannon mielelläni vastaan. Järjestelmä oli minulle jo entuudestaan tuttu, sillä olin toiminut ärjestelmän asiakastukena viisi kuukautta kestäneen työharjoitteluni ajan. Järjestelmän käyttäjien kanssa keskustellessani huomasin myös, kuinka tarpeelliset käyttöohjeet järjestelmän käyttäjille olisivat.

### *Työn tavoitteet*

Opinnäytetyön tavoitteena on selvittää ja miettiä, mitä eri vaiheita sähköisen käyttöohjeen tekemiseen kuuluu. Työn tulosten perusteella on tarkoitus tehdä KIVI-kiinteistönvälitysjärjestelmälle ajan tasalla olevat ja yksinkertaisesti toimivat käyttöohjeet XHTML-muotoon.

Järjestelmän käyttäjäryhmä koostuu kiinteistönvälittäjistä, joista osa on hieman iäkkäämpiä kuin toiset ja näin ollen heidän tietokoneen käyttötaitonsa ei ole kovinkaan hyvä. Työn tavoitteena on myös suunnitella ja toteuttaa mahdollisimman käyttäjäystävälliset sivut, joita hieman kokemattomampikin tietokoneen ja internetin käyttäjä pystyy käyttämään. Käyttöohjeiden tulee myös olla helposti päivitettävissä, sillä järjestelmä kehittyy koko ajan ja uusia ominaisuuksia lisätään säännöllisin väliajoin.

#### *Lähdeaineisto*

Lähdeaineistona opinnäytetyössä on käytetty erilaisia kirjoja liittyen sähköisen julkaisun tekemiseen. Lisäksi on tutustuttu muutamiin oppaisiin liittyen käyttöohjeiden tekemiseen. Varsinaisesti järjestelmän käyttöohjeiden tekemiseen ei materiaalia löytynyt, sillä kakki lehtiartikkelit painottuivat jonkin tavaran tai esineen käyttöohjeeseen.

Lähdemateriaaliin tutustuessa on myös tutustuttu pintapuolisesti Word 2003 - ja Photoshop CS2 -käyttöohjeiden rakenteisiin. Myös Tampereen ammattikorkeakoulun kirjastosta löytyi Elina Ristilän opinnäytetyö vuodelta 2002, joka kuuluu sähköisen käyttöohjeen aihealueeseen. Aineisto on varsin luotettavaa, sillä suurin osa on otettu jollakin tavalla aihetta sivuavista kirjoista. Yksi tärkeimmistä lähteistä on HYTT:n sovellusohje ohjelmistotuotannon projektityö-kurssille, joka löytyi internetistä. Siitä löytyi perusperiaatteet ja vaiheet sähköisen käyttöohjeen tekemiselle. XHTML:ään ja CSS:ään liittyvässä tiedonhaussa on tukeuduttu pääosin Tero Linjaman vuonna 2001 kirjoittamaan XHTML-opukseen.

\_\_\_\_\_\_\_\_\_\_\_\_\_\_\_\_\_\_\_\_\_\_\_\_\_\_\_\_\_\_\_\_\_\_\_\_\_\_\_\_\_\_\_\_\_\_\_\_\_\_\_\_\_\_\_\_\_\_\_\_\_\_

#### *Alma Media*

Alma Media -konserni on kustannustoimintaan, talousinformaatioon ja Online-palveluihin keskittyvä mediatalo. Konserni jakautuu kolmeen eri osa-alueeseen: sanomalehtiin, Kauppalehti-ryhmään ja Markkinapaikkoihin. Vuonna 2006 Alma Media -konsernin liikevaihto oli 302 miljoonaa euroa ja liikevoitto 49,1 milj-oonaa euroa. Yhtiön palveluksessa on lähes 3 000 työntekijää.

Markkinapaikkoihin kuuluvat internet-markkinapaikat ja markkina-paikkalehdet. Tunnetuimpia näistä Suomessa ovat Etuovi.com, Autotalli.com ja Monster.fi. (Alma Media 2007)

Etuovi.com on Suomen suosituin ja tunnetuin asuntokaupan valtakunnallinen nettipalvelu. Samalla nimellä ilmestyy myös viidellä paikkakunnalla jaettava asuntokaupan erikoislehti, joka jaetaan lähes miljoonaan kotitalouteen. Etuovi.com:lla on monipuolista liiketoimintaa. Etuovi.com tarjoaa asiakkailleen markkinapaikan lisäksi erilaisia kotisivu- ja tietojärjestelmäratkaisuja. (Etuovi.com 2007)

Markkinapaikoilla on tarjolla asiakkailleen KIVI-kiinteistönvälitysjärjestelmä, jonka avulla kiinteistönvälittäjät hoitavat asuntokauppa prosessin toimeksiantosopimuksen laatimisesta kauppakirjan tulostamiseen ja kuukausiraportteihin asti. (KIVI-kiinteistönvälitysjärjestelmän markkinointisivusto 2007)

# **2 Sähköinen käyttöohje**

Ristilä (2002) kertoi opinnäytetyössään käyttöohjeen tarkoituksen varsin selvästi. Käyttöohjeella on monta tehtävää. Käyttöohjeen pitää opastaa sovelluksen tehokkaaseen ja monipuoliseen käyttöön. Samalla sen pitää olla siten suunniteltu ja tehty, että se mukautuisi erilaisten ja eritasoisten käyttäjien tarpeisiin. Käyttöohjeen tehtävänä on erityisesi kouluttaa käyttäjää ja tällä tavalla tehdä itsensä tarpeettomaksi, sillä kun käyttäjä on oppinut järjestelmän käytön, ei käyttöohjetta enää tarvita. Käyttöohjeen on tärkeä antaa tietoa ja auttaa käyttäjää erilaisissa virhetilanteissa. Jos käyttöohjeen antama apu ei riitä, pitää käyttöohjeesta löytyä tieto siitä, kenen puoleen kääntyä (esim. asiakaspalvelun puhelinnumero tai sähköpostiosoite). Jos käyttöohje on hyvin suunniteltu ja tehty, voi se toimia myös sovelluksen tai järjestelmän esitteenä ja mainoksena, ja näin saada järjestelmälle lisää käyttäjäkuntaa.

<span id="page-6-0"></span>\_\_\_\_\_\_\_\_\_\_\_\_\_\_\_\_\_\_\_\_\_\_\_\_\_\_\_\_\_\_\_\_\_\_\_\_\_\_\_\_\_\_\_\_\_\_\_\_\_\_\_\_\_\_\_\_\_\_\_\_\_\_

#### *2.1 Käyttöohjeen tekemisen eri vaiheet*

Käyttöohje on olennainen osa tuotetta. Sen laatiminen pitää aloittaa käyttäjän näkökulmasta ajateltuna ja tämän ajattelumallin pitää pysyä koko käyttöohjeiden tekemisen ajan tekijän mielessä.

Kun ryhdytään suunnittelemaan käyttöohjetta järjestelmälle, pitää ensimmäisenä miettiä, miksi käyttöohje laaditaan. Kuinka moni ohjeita tulee käyttämään? Onko käyttöohjeelle ollut kysyntää? Tästä vaiheesta käytetään nimeä tarvekartoitus. Kun käyttöohje on todettu tarpeelliseksi, pitää käyttöohjeiden kohderyhmä miettiä tarkasti. Tällä tavoin jo suunnitteluvaiheessa tiedetään, minkälainen käyttöohjeiden käyttäjäryhmä on. Tästä vaiheesta käytetään nimeä kohderyhmäkartoitus.

Lähteiden vähäisyydestä johtuen, on KIVI-kiinteistönvälitysjärjestelmän käyttöohjeita tehdessä käytetty paljon omaa pohdintaa. Kun käyttöohjeiden tarve ja kohderyhmä on selvitetty, aloitetaan käyttöohjeiden sisällön vaatimusten mietintä. Kun sisällölle on asetettu vaatimukset, voi käyttöohjeiden varsinaisen suunnittelun aloittaa. Käyttöohjeiden suunnittelun jälkeen aloitetaan käyttöohjeiden tekeminen.

#### **2.2.1 Tarvekartoitus**

Käyttöohjeen tekemisen ensimmäinen vaihe on tarvekartoitus. Sen avulla saadaan selville, kuinka tarpeelliset käyttöohjeet todella ovat, vai onko niille ollenkaan käyttöä. KIVI-kiinteistönvälitysjärjestelmän tarvekartoitus toteutettiin yhdessä tuotepäällikkö Matti Liljaniemen kanssa. Mitään varsinaista käyttäjiin kohdistuvaa kyselyä käyttöohjeiden tarpeellisuudesta ei tehty, vaan lähinnä puntaroitiin asiakaspalveluun tulevien toistuvien kysymysten määrää. Myös asiakkaiden tiedustelut mahdollisista käyttöohjeista otettiin huomioon tarvekartoitusta tehtäessä.

<span id="page-7-0"></span>\_\_\_\_\_\_\_\_\_\_\_\_\_\_\_\_\_\_\_\_\_\_\_\_\_\_\_\_\_\_\_\_\_\_\_\_\_\_\_\_\_\_\_\_\_\_\_\_\_\_\_\_\_\_\_\_\_\_\_\_\_\_

#### **2.2.2 Kohderyhmä kartoitus**

Kohderyhmän tuntemus on tärkeää. Käyttöohjeita on vaikea lähteä suunnittelemaan, jos ei tiedetä käyttöohjeiden käyttäjistä mitään. Kohderyhmäkartoitusta voi tehdä monin keinoin. Jo järjestelmää suunniteltaessa yleensä tiedetään, mikä järjestelmän käyttäjäryhmä tulee suunnilleen olemaan. Käyttöohjeita suunniteltaessa pitää kuitenkin pohtia ja selvittää tarkemmin esimerkiksi sellaisia asioita, kuten, mikä on käyttäjien keskimääräinen ikähaarukka,ja kuinka hyvin käyttäjät hallitsevat tietokoneen käytön (HYTT:n sovellusohje… 2005)

 KIVI-kiinteistönvälitysjärjestelmän käyttöohjeiden kohderyhmä oli selvillä jo ennen käyttöohjeiden tarvekartoitusta. Järjestelmä on suunnattu kiinteistönvälittäjille. Kohderyhmänkartoituksessa tarvitsi ottaa tässä vaiheessa huomioon ainoastaan käyttäjien ikähaarukka ja tietokoneen käyttötaidot. Nämä asiat ovat selvinneet päivittäisissä asiakaspalvelutilanteissa.

#### **2.2.3 Käyttöohjeiden sisällön vaatimukset**

 Käyttöohjeen sisällön vaatimusten miettimisessä käytin apuna HYTT:n sovellusohjetta ohjelmistotuotannon projektityökurssille. Ennen kuin käyttöohjeiden varsinainen suunnittelu voidaan aloittaa, pitää sisällölle asettaa vaatimukset. Kaikista tärkein käyttöohjeiden sisältöön liittyvistä vaatimuksista on, että tiedot ovat ajan tasalla. Joka kerta, kun tuotteeseen eli tässä tapauksessa järjestelmään tehdään muutoksia, pitää myös käyttöohjeet päivittää. Käyttöohjeiden rakenteen on oltava selkeä ja nopeasti hahmotettavissa oleva, jotta varsinaisten käyttöohjeiden käyttöön ei tarvitse erikseen laatia opasta. Käyttöohjeen tulee

edetä loogisesti ja sen tulee olla hyvin jäsennelty. Samalla käyttöohjeiden on myös mahdollistettava se, että niitä voidaan lukea myös epäloogisesti. Eli jokaisen ei tarvitse edetä suunnitellussa järjestyksessä, vaan voi lukea käyttöohjeista vain sen osan, jonka kokee tarpeelliseksi ilman, että ko. osan informaatio jää epäselväksi.

\_\_\_\_\_\_\_\_\_\_\_\_\_\_\_\_\_\_\_\_\_\_\_\_\_\_\_\_\_\_\_\_\_\_\_\_\_\_\_\_\_\_\_\_\_\_\_\_\_\_\_\_\_\_\_\_\_\_\_\_\_\_

Käyttöohjeiden teksteissä ei ole suositeltavaa käyttää erikoissanastoa, paitsi tapauksissa, joissa erikoissanoille on annettu käyttöohjeiden yhteyteen oma osio, jossa ne selitetään yleiskieltä käyttäen. Kokonaisuuden tulee olla käyttäjän ymmärrettävissä ilman, että jokaisessa lauseessa olevia erikoissanoja tarvitsisi käydä erikseen tarkistamassa ohjeiden ymmärtämiseksi.

Käyttöohjeen teksti tulee kirjoittaa myönteiseen sävyyn. Mikäli käyttöohjeissa kielletään käyttäjää tekemästä järjestelmään epäsopivia asioita useiden eri asioiden yhteydessä, saattaa käyttäjälle jäädä negatiivinen mielikuva järjestelmän käytöstä. *"Kieltoja käytetään vain käyttöturvallisuuteen liittyvissä tärkeissä asioissa"* (HYTT:n sovellusohje…: 2005). Sen sijaan, jos käyttäjää innostetaan ja kannustetaan ohjeiden esitystavan avulla, jää käyttäjälle positiivinen mielikuva järjestelmästä ja sen käytöstä. Se myös helpottaa ohjeissa opastettujen asioiden oppimista ja käyttöohjeiden lukemisen jatkamista.

Yksi tärkeistä sisältöön liittyvistä asioista on myös puhuttelumuodon valitseminen. Sen pitää olla sama käyttöohjeen jokaisessa osassa käyttöohjeiden alusta loppuun saakka. Puhuttelumuodon valitsemisesta on kaksi näkökulmaa. Toisaalta käyttäjän on helpompi ymmärtää suoria käskymuotoja kuin esimerkiksi passiivi-muodossa kirjoitettuja ohjeita. Toisaalta taas sinuttelu ja teitittely saattaa tuntua käyttäjästä vastenmieliseltä ja pakottavalta, sillä järjestelmää saatetaan käyttää omalla tyylillä poiketen hieman käyttöohjeisiin kirjoitetuista suosituksista. KIVIkiinteistönvälitysjärjestelmän käyttöohjeet kirjoitettiin muotoon "käyttäjä tekee sitä, käyttäjä tekee tätä".

 Käyttöohjeen sisältöä suunniteltaessa tulee ottaa huomioon se, että varsinkin sähköisessä muodossa olevien käyttöohjeiden lukeminen ei tapahdu järjestyksessä. Käyttäjä silmäilee ohjeita ja jo pelkällä ensi silmäyksellä käyttäjän pitäisi pystyä havaitsemaan, mistä esimerkiksi haettuun ongelmaan löytyy ratkaisu. Ts. käyttöohjetta on pystyttävä lukemaan vähän sieltä täältä ilman, että jonkin osion ohittaminen estäisi jonkin toisen osion ymmärtämisen. Samalla käyttöohjeen pitäisi pystyä antamaan

myös johdonmukainen kokonaisuus niille käyttäjille, jotka haluavat sen alusta loppuun lukea. (HYTT:n sovellusohje…: 2005)

\_\_\_\_\_\_\_\_\_\_\_\_\_\_\_\_\_\_\_\_\_\_\_\_\_\_\_\_\_\_\_\_\_\_\_\_\_\_\_\_\_\_\_\_\_\_\_\_\_\_\_\_\_\_\_\_\_\_\_\_\_\_

 KIVI-kiinteistönvälitysjärjestelmän käyttöohjeiden aiheet ovat käyttäjäkunnalle (kiinteistönvälittäjät) tuttu. Sanat *Toimeksiannot, kaupanselvitys, varainsiirtoverolaskelma, kauppakirja yms.*  kertovat saman tien käyttäjälle mitä mistäkin aliotsikosta löytyy.

#### **Visuaalinen ilme ja ulkoa**

Yksi ehdottomasti tärkeimpiä asioita käyttöohjeiden sisällön suunnittelussa on visuaalisen ilmeen ja ulkoasun suunnittelu. Ne ovat tärkeitä asioita niin luettavuuden ja löydettävyyden kuin ymmärrettävyydenkin kannalta. Suositeltavaa olisi, että käyttöohjeet olisivat ulkoasultaan edes joiltain osin yhdistettävissä varsinaiseen järjestelmään. Vähintään värimaailman tulee olla samanlainen. Mikäli mahdollista, myös käyttöohjeiden rakenne olisi hyvä toteuttaa sen muka, miten järjestelmän käyttöliittymässäkin eri toiminnot ovat. (HYTT:n sovellusohje…: 2005)

Erilaisten kuvien ja taulukoiden avulla saadaan helposti havainnollistettua ohjetekstissä kuvattuja asioita. Sanonta "yksi kuva kertoo enemmän kuin tuhat sanaa" pitää jokseenkin paikkaansa käyttöohjeissakin. Toki järjestelmän oikeanlaisen käytön ymmärtämiseksi tarvitaan myös sanallista selvitystäkin. Kuvia käytettäessä pitää muistaa huolehtia siitä, että ohjetekstissä käytetään samoja termejä ja nimiä asioista, kuin mitä kuvassakin on; esimerkiksi järjestelmän painikkeesta *Poistu tallentamatta* käytetään nimeä Poistu tallentamatta, eikä esimerkiksi sanaa *Peruuta*. Kuvat sijoitetaan aina vasta tekstin jälkeen, jotta käyttäjä tietää jo kuvaa katsoessaan, mistä kuva kertoo. Kuvan on tarkoitus vain havainnollistaa ja selkeyttää käyttöohjeissa kirjoitettua asiaa tai toimintoa. (HYTT:n sovellusohje…: 2005)

Käyttöohjeen tekstissä olevia tärkeitä asioita tai sanoja korostetaan joko lihavoimalla tai kursivoimalla. Ne jäävät paremmin käyttäjän mieleen ja käyttäjä havaitsee ne nopeammin ohjetekstistä.

 KIVI-kiinteistönvälitysjärjestelmään lisättiin lähes jokaiselle sivulle havainnollistavia kuvia. Kuvat pyrittiin pääsäännön mukaan lisäämään aina vasta ohjetekstin jälkeen. Kuvien avulla käyttäjien uskotaan ymmärtävän entistä selkeämmin tekstissä ohjeistettu asia ja näin saadaan maksimoitua ohjeiden teho.

#### **2.2.4 Käyttöohjeen suunnittelu**

Kun käyttöohjeen tarve on todettu, käyttäjäryhmä kartoitettu ja käyttöohjeiden sisältö määritelty, voidaan varsinaisia käyttöohjeita alkaa suunnitella. Ensimmäinen asia suunnitteluvaiheessa on tehdä sisällysluettelo. Sisällysluetteloon listataan pääasiat jaoteltuina valmiiksi alakohtiin ja näiden tarkennuksiin. Sisällysluettelon perusteella on helpompi hahmotella sähköisessä muodossa olevien käyttöohjeiden sivukarttaa. Kukin käyttöohjeen pääotsikko muodostaa oman sivunsa ja alaotsikko alisivun. (HYTT:n sovellusohje…: 2005)

<span id="page-10-0"></span>\_\_\_\_\_\_\_\_\_\_\_\_\_\_\_\_\_\_\_\_\_\_\_\_\_\_\_\_\_\_\_\_\_\_\_\_\_\_\_\_\_\_\_\_\_\_\_\_\_\_\_\_\_\_\_\_\_\_\_\_\_\_

Käyttöohjeiden navigointi tulee toteuttaa siten, että käyttäjä tietää koko ajan, millä sivulla sivuhierarkiassa hän on. Käyttöohjeiden sivumäärä on usein melko suuri ja tämän vuoksi käyttäjä saattaa kokea vaikeaksi sijaintinsa hahmottamisen, jos minkäänlaista polkumäärittelyä ei ole havaittavissa.

 KIVI-kiinteistönvälitysjärjestelmän sivuhierarkia muotoutui sisällysluettelon perusteella helposti. Järjestelmästä katsottiin ensin perusnavigaation perusteella pääkohdat. Kun ne oltiin listattu sisällysluettelon, mentiin syvemmälle järjestelmään ja katsottiin, mitä alakohtia kukin pääotsikko sisältää. Lopputuloksena syntyi kattava ja selkeä sisällysluettelo, jonka perusteella käyttöohjeiden navigaatio oli helppo toteuttaa siten, että myös käyttäjä osaa yhdistää yhdellä silmäyksellä oikean kohdan järjestelmään ja päinvastoin. Sisällysluettelon perusteella myös sivun hierarkia hahmottui automaattisesti.

# **3 Alma Media Interactive Oy:n XHTML-päätökset**

<span id="page-11-0"></span>\_\_\_\_\_\_\_\_\_\_\_\_\_\_\_\_\_\_\_\_\_\_\_\_\_\_\_\_\_\_\_\_\_\_\_\_\_\_\_\_\_\_\_\_\_\_\_\_\_\_\_\_\_\_\_\_\_\_\_\_\_\_

 KIVI-kiinteistönvälitysjärjestelmän sivut toteutettiin XHTMLkielellä ja siihen linkitetyllä CSS-tyylitiedostolla. Molemmat ovat uusia WWW-tekniikoita joita uudet selaimet tukevat tällä hetkellä varsin hyvin. Alma Media Interactive Oy on määritellyt omille sovelluksilleen valmiit XHTML-päätökset.

### *3.2 Miksi XHTML*

*"XHTML on tämänhetkinen standardi merkkaukselle ja se korvaa HTML 4.01:n, jota ei enää kehitetä eteenpäin"*. (Putkonen n.d.) XML-pohjaiset merkkauskielet, sovellukset ja protokollat toimivat hyvin yhdessä XHTML:n kanssa. XHTML sopii hyvin yhteen tulevien selainversioiden kanssa, mutta se on myös yhteensopiva vanhempienkin selainten kanssa. Yksi XHTML:n parhaita puolia on se, että se toimii nykyisten selainten lisäksi myös muilla päätelaitteilla, kuten matkapuhelimilla ja ruudunlukijoilla. Tämän ansiosta XHTML:llä tehdyt sivustot ovat useammin ihmisen saavutettavissa. Kun XHTML-kieltä käytetään oiken CSS-tyylitiedostojen kanssa ei tarvitse tehdä erillisiä versioita eri päätelaitteita varten. (Putkonen n.d.)

#### *3.2 XHTML-merkkauksesta*

Alma Media Interactive Oy:n XHTML-päätöksessä on listattu tärkeimmät dokumentin kirjoittamista koskevat säännöt. XHTML-merkkaus on merkkikohtaista. Kaikki elementit ja niiden attribuutit tulee kirjoittaa pienillä kirjaimilla. Attribuuttien, paitsi class ja id, arvoissa voi käyttää kuitenkin sekä pieniä että isoja kirjaimia. Kaikki Attribuuttien arvot kirjoitetaan lainausmerkkien sisään. Tämän lisäksi jokaisella käytetyllä attribuutilla tulee olla jokin arvo. Kaikki elementit pitää muistaa sulkea. Myös nk. tyhjät elementit <br/>kht> ja </img> pitää muistaa sulkea käyttäen välilyöntiä ja kauttamerkkiä. ASCII-entiteettejä käytetään korvaamaan erikoismerkkejä, jotta vältetään niiden sekoittuminen XHTML-merkkaukseen. Merkkauksen pitää olla mahdollisimman johdonmukaista. Kirjoitettu merkkaus kannattaa sisentää ja kommentoida tarpeen mukaan, mikä helpottaa tilanteissa, joissa joku toinen henkilö joutuu XHTML-dokumenttia muokkamaan tai siihen tutustumaan.

#### **3.2.1 Metatiedostot ja merkistökoodaus**

Meta on tagi, jolla määritellään dokumentin tyyppi sekä merkistökoodaus. Dokumentin merkistökoodaus pitää määritellä, jotta selaimet ja muut päätelaitteet osaisivat tulkita XHTMLdokumentin ja sen sisällön oikein. Yleisimmin käytettyjä merkistökoodauksia ovat UTF-8 (Unicode) ja ISO-8859-1 (Latin-1). UTF-8-koodausta on hyvä käyttää, mikäli kyseessä on kansainväliset sivustot ja ISO-8859-1 on parempi valinta silloin, kun tehdään suomenkielisiä sivustoja.

<span id="page-12-0"></span>\_\_\_\_\_\_\_\_\_\_\_\_\_\_\_\_\_\_\_\_\_\_\_\_\_\_\_\_\_\_\_\_\_\_\_\_\_\_\_\_\_\_\_\_\_\_\_\_\_\_\_\_\_\_\_\_\_\_\_\_\_\_

<meta http-equiv="Content-Type" content="text/html; charset=ISO-8859-1 />

### **3.2.2 Käytetyt selainkorjaukset**

CSS:n toimintaperiaate perustuu suurimmaksi osaksi nk. laatikkomalliin. Laatikkomalli määrää sen, missä järjestyksessä lohkoelementin eri osat ovat visuaalisessa esityksessä. Elementit koostuvat monista eri osista, joiden visuaalisiin ominaisuuksiin CSS:n avulla voidaan vaikuttaa. Näitä osia ovat sisältö (*content*), täyte (*padding*), reunus (*border*) ja marginaali (*margin*). (Putkonen n.d.)

Laatikkomalli ei kuitenkaan ole samanlainen kaikissa selaimissa, mikä vaikeuttaa sivujen tekemistä eri selaimilla toimiviksi. Varsinkin Internet Explorer on ongelmallinen, sillä se käsittelee täytteen ja reunuksen eri tavalla kuin muut CSS:ää tukevat selaimet. Internet Explorer 7.0:ssa on parannettu CSS 2:n tukea, mutta Internet Explorer on edelleen käytetyin selain, eivätkä kaikki edes päivitä uusimpaan versioon sen tullessa. Näin ollen sen hyöty saattaa lähitulevaisuutta ajatellen jäädä vähäiseksi. (Putkonen n.d.)

 "*Alla olevassa esimerkissä määritellään ensiksi leveys (width) selaimille, jotka eivät tulkkaa laatikkomallia oikein (IE5). Sen jälkeen määritellään elementin oikea leveys (w\idth) selaimille, jotka tulkkaavat laatikkomallia oikein. Tätä kutsutaan nimellä Simplified Box Model Hack.*" (Putkonen n.d.)

div#header{

}

width: 770 px; w\idth: 750 px; padding 10 px;

Mikäli jollekin elementille tarvitsee määritellä minimikorkeus, käytetään *min-height* -määritelmää. Esimerkiksi Internet Explorerin versio 5 ei tue CSS 2.0 -standardia, joka sisältää *minheigh* -määritelmän. Tämä saadaan ratkaistua käyttämällä Min-Height Fas Hack -korjausta. (Putkonen n.d.)

\_\_\_\_\_\_\_\_\_\_\_\_\_\_\_\_\_\_\_\_\_\_\_\_\_\_\_\_\_\_\_\_\_\_\_\_\_\_\_\_\_\_\_\_\_\_\_\_\_\_\_\_\_\_\_\_\_\_\_\_\_\_

div#content {

 min-height: 400 px; height: auto !important; height: 400 px;

}

Yllä olevassa esimerkissä määritellään ensiksi elementille haluttu minimikorkeus *min-height*-määrityksellä. Sen jälkeen käytetään *height*-määrittelyä ja *!important*-määrettä määrittelemään elementin korkeus automaattiseksi. Tämän seurauksena korkeus ylittää määritellyn minimikorkeuden ja elementin korkeus kasvaa sen mukaisesti. Internet Explorer ei ymmärrä *min-height* –määrittelyä, eikä myöskään *!important*-määrettä, joten minimikorkeus määritellään erikseen toisella *height-*määrittelyllä. Height-määrittely toimii Internet Explorerilla *min-height*määrittelyn mukaisesti. Internet Explorer skaalaa elementin korkeuden sisällön mukaan. (Putkonen n.d.)

# **4 Case: KIVI-kiinteistönvälitysjärjestelmä**

 KIVI-kiinteistönvälitysjärjestelmä on WWW-pohjainen kiinteistönvälityksen tietojärjestelmä. Sen avulla hallitaan koko asuntokaupan prosessi. Järjestelmä soveltuu sekä pienten yksityisyrittäjien, että suurten konsernien tarpeisiin. Järjestelmästä on saatavilla kaksi erilaista versiota; Pikku-KIVI - ja Iso-KIVI -versiot.

<span id="page-14-0"></span>\_\_\_\_\_\_\_\_\_\_\_\_\_\_\_\_\_\_\_\_\_\_\_\_\_\_\_\_\_\_\_\_\_\_\_\_\_\_\_\_\_\_\_\_\_\_\_\_\_\_\_\_\_\_\_\_\_\_\_\_\_\_

Suppeampi versio (Pikku-KIVI) on suunnattu pienemmille yrityksille, joilla on järjestelmän suhteen yksinkertaisemmat tarpeet. Pikku-KIVI sisältää kaikki asuntokauppaan tarvittavat perustoiminnot. Laajempi versio (Iso-KIVI) on suunnattu isommille välitysliikkeille ja konserneille. Se sisältää kaikkien Pikku-KIVIominaisuuksien lisäksi paljon hyödyllisiä ominaisuuksia esimerkiksi raportoinnin ja kohteiden xml-siirron yrityksen omille kotisivuille. (KIVI-kiinteistönvälitysjärjestelmän markkinointisivusto: 2007)

 KIVI-kiinteistönvälitysjärjestelmä on monikäyttöinen, sillä jokainen käyttäjä pystyy kirjautumaan sisään miltä tahansa tietokoneelta internet-yhteyden avulla. Järjestelmään kirjatut tiedot ovat toimiston käyttäjien kesken yhteisesti käytettävissä ja päivittyvät kaikille käyttäjille reaaliaikaisesti. (Liljaniemi, 2007)

### *4.1 Käyttäjäkunta*

 KIVI-kiinteistönvälitysjärjestelmää käyttää noin 1 000 suomalaista kiinteistönvälittäjää eripuolilla Suomea. Useat Suomen suurimmat kiinteistönvälitysyritykset (Suomen SKV Oy, Igglo ja Aktia LKV) ovat valinneet järjestelmän ja heille on räätälöity heidän omien tarpeidensa mukaan tiettyjä lisäominaisuuksia liittyen mm. raportteihin ja laskutuskäytäntöihin. (Liljaniemi, 2007)

### *4.2 Käyttöohjeiden tarve*

 KIVI-kiinteistönvälitysjärjestelmän käyttäjäryhmä koostuu eriikäisistä kiinteistönvälittäjistä, joilla on erilaiset tietotekniset taidot. Järjestelmän palvelukokonaisuuteen kuuluu myös asiakaspalvelu, joka palvelee käyttäjiä ma - pe klo 9:00 - 16:00. Kiinteistönvälittäjillä ei kuitenkaan ole yhtä säännöllinen työaika, jonka seurauksena he eivät aina saa opastusta järjestelmän käytössä silloin kuin sitä tarvitsevat. Käyttöohjeiden avulla Alma Media Interactive Oy pystyy tarjoamaan KIVI-kiinteistönvälitysjärjestelmään kohdistuvan käyttötuen ympäri vuorokauden ja tällä tavoin parantamaan asiakastyytyväisyyttä.

\_\_\_\_\_\_\_\_\_\_\_\_\_\_\_\_\_\_\_\_\_\_\_\_\_\_\_\_\_\_\_\_\_\_\_\_\_\_\_\_\_\_\_\_\_\_\_\_\_\_\_\_\_\_\_\_\_\_\_\_\_\_

# **5 KIVI-kiinteistönvälitysjärjestelmän käyttöohjeet**

<span id="page-16-0"></span>\_\_\_\_\_\_\_\_\_\_\_\_\_\_\_\_\_\_\_\_\_\_\_\_\_\_\_\_\_\_\_\_\_\_\_\_\_\_\_\_\_\_\_\_\_\_\_\_\_\_\_\_\_\_\_\_\_\_\_\_\_\_

XHTML-sivujen rakenne on pyritty saamaan mahdollisimman yksinkertaiseksi, jotta navigointi olisi mahdollisimman nopea oppia ja päivittäminen onnistuisi hieman kokemattomammaltakin sivujen tekijältä ilman suurempia ongelmia.

### *5.1 Sivujen rakenne*

Sivujen rakenne on yksinkertainen ja perinteinen. Sivun yläreunassa on *yläbanneri*, joka säilyy samanlaisena ja samassa kohdassa jokaisella alisivulla. Yläbannerin alapuolella on *navigaatio*. Navigaatio oikealla puolella sivujen *sisältö*. Alimmaisena jokaisella sivulla on alabanneri, jossa ilmoitetaan Alma Media Interactive Oy:n copyright. Kuvasta 1 nähdään sivujen rakenne käyttöliittymässä.

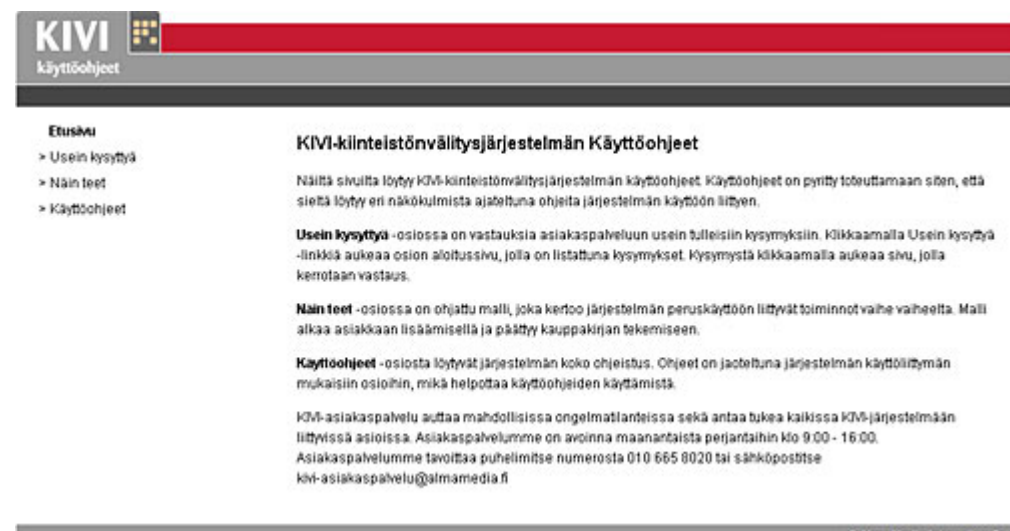

Kuva 1 Sivujen rakenne

*Yläbanneri* on siis jokaisella sivulla samanlainen. Käyttöohjeiden muuttuvia osia ovat *navigaatio* ja *sisältö*. *Navigaatio* muuttuu sen mukaan, millä sivulla käyttöohjeiden lukija milloinkin on. Oletuksena valikossa näkyvät päälinkit: *Etusivu, Usein kysytyt kysymykset, Näin teet* ja *Käyttöohjeet.* Seuraavalla sivulla oleva kuva 2 havainnollistaa käyttöohjeiden rakennetta.

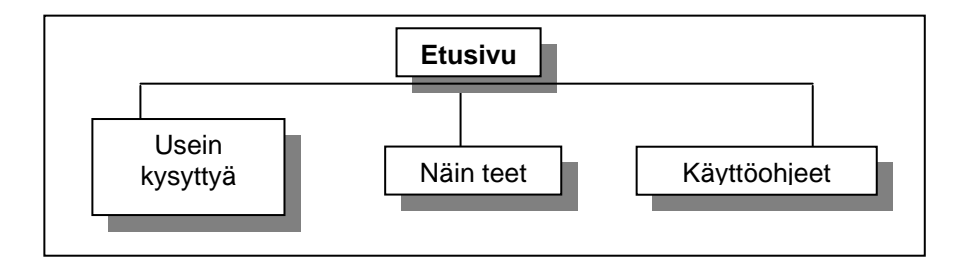

\_\_\_\_\_\_\_\_\_\_\_\_\_\_\_\_\_\_\_\_\_\_\_\_\_\_\_\_\_\_\_\_\_\_\_\_\_\_\_\_\_\_\_\_\_\_\_\_\_\_\_\_\_\_\_\_\_\_\_\_\_\_

Kuva 2 Käyttöohjeiden rakenne

Kun käyttäjä klikkaa *Käyttöohjeet*-linkkiä, avautuu sisennetty valikko, jonka otsikot menevät järjestelmän navigoinnin mukaisessa järjestyksessä. Otsikkoa klikkaamalla avautuu valikko sen mukaan, mikä otsikko on kyseessä; joko alaotsikko tai kyseiseen otsikkoon liittyvät ohjeet. Kuvasta 3 nähdään käyttöohjeiden valikon rakenne tilanteessa, jossa on valittuna *Käyttöohjeet*.

| > Etusivu           |  |
|---------------------|--|
| > Usein kysyttyä    |  |
| > Näin teet         |  |
| > Käyttöohjeet      |  |
| > Aloitussivu       |  |
| > Asiakkaat         |  |
| > Toimeksiannot     |  |
| > Kohteet           |  |
| > Lehti-ilmoitukset |  |
| > Esittelyt         |  |
| > Raportit          |  |
| > Laskut            |  |
| > Dokumenttipankki  |  |
| > Vahdit            |  |
| > Tehtävät          |  |
| > Tiedotteet        |  |
| > Yhteydenotot      |  |
| > Asetukset         |  |

Kuva 3 Käyttöohjeiden pääotsikot

Kuvasta 4 nähdään käyttöohjeiden valikon rakenne tilanteessa, jossa on menty syvemmälle aliotsikoihin.

<span id="page-18-0"></span>\_\_\_\_\_\_\_\_\_\_\_\_\_\_\_\_\_\_\_\_\_\_\_\_\_\_\_\_\_\_\_\_\_\_\_\_\_\_\_\_\_\_\_\_\_\_\_\_\_\_\_\_\_\_\_\_\_\_\_\_\_\_

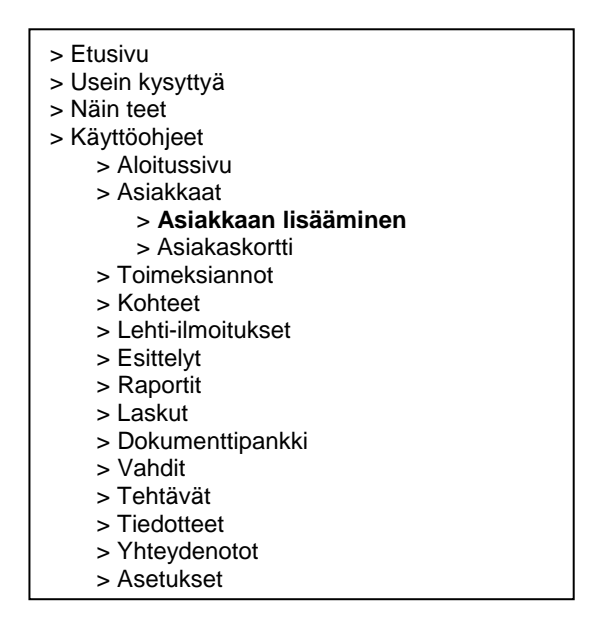

Kuva 3 Käyttöohjeiden pääotsikot

### *5.2 Käyttöohjeiden ulkoasu*

Käyttöohjeiden ulkoasu tulee KIVI-kiinteistönvälitysjärjestelmän markkinointisivulta, joka löytyy osoitteesta http://kivi.etuovi.com. *Yläbanneri* on yhdennäköinen markkinointisivuilla olevan yläbannerin kanssa ja ne ovat taas yhdennäköisiä järjestelmän yläbannerin kanssa. Niistä on vain poistettu navigointi ja korvattu pelkällä punaisella palkilla yläbannereiden alareunassa. Seuraavalla sivulla oleva kuva 4 havainnollistaa käyttöohjeiden ulkoasua. Siinä näkyvät kaikki käyttöohjeiden elementit eri väreillä ympäröityinä.

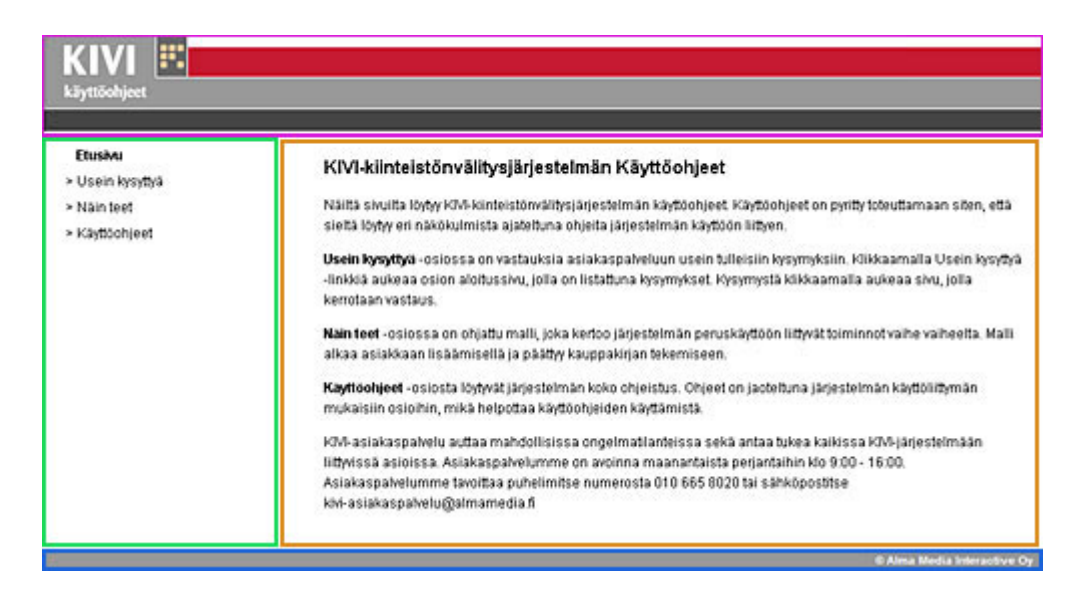

<span id="page-19-0"></span>\_\_\_\_\_\_\_\_\_\_\_\_\_\_\_\_\_\_\_\_\_\_\_\_\_\_\_\_\_\_\_\_\_\_\_\_\_\_\_\_\_\_\_\_\_\_\_\_\_\_\_\_\_\_\_\_\_\_\_\_\_\_

Kuva 4 Käyttöohjeen ulkoasu

Käyttöohjeiden fontti on valittu Arial, joka on sama, kuin järjestelmän fontti on, sillä se on Alma Media Interactive Oy:n AD:n valitsema ja kuuluu osana järjestelmän ulkoasukokonaisuutta. Fontti on helposti luettava ja samalla tyylikkään näköinen.

### *5.3 Käyttöohjeiden tekninen toteutus*

Käyttöohjeet on tehty XHTML-muotoon. Käyttohjeissa on käytetty ns. CSS-taittoa. Tyylitiedostoon määritelty sivujen eri osien sijainnit (*yläbanneri, navigaatio, sisältö ja alareuna)*. ja koot. *Yläbannerin* (header) koko on 890 pikseliä x 86 pikseliä. Alla määrittelyt tyylitiedostosta.

```
#header { 
           width: 890px; 
           height: 86px; 
           background-image: url(pics/banneri.gif); 
}
```
Navigaatiolle on määritelty hieman enemmän ominaisuuksia tyylitiedostoon. Leveydeksi on määritelty 260 pikseliä, mutta korkeus määräytyy automaattisesti sen mukaan, kuinka paljon navigaatioon milläkin sivulla tulee linkkejä. Navigointi-palkki on määritelty leijumaan vasempaan reunaan ja sille on lisätty hieman marginaaleja ylhäälle ja vasemmalle. Tekstin tasaus on vasemmalla ja rivin korkeus on 22 pikseliä.

#navigaatio {

 width: 260px; height: auto; float: left; margin-top: 10px; margin-left: -10px; text-align: left; line-height: 22px;

\_\_\_\_\_\_\_\_\_\_\_\_\_\_\_\_\_\_\_\_\_\_\_\_\_\_\_\_\_\_\_\_\_\_\_\_\_\_\_\_\_\_\_\_\_\_\_\_\_\_\_\_\_\_\_\_\_\_\_\_\_\_

}

*Sisällölle* on määritelty leveydeksi 630 pikseliä, jotta käyttöohjeisiin saataisiin tarpeeksi leveät kuvat, ettei kuvista tulisi epäselviä. Korkeus määräytyy automaattisesti sen mukaan, kuinka paljon sisältö-osioon tulee sisältöä (tekstiä ja kuvia). Sisältö on määritelty leijumaan (float) vasemmalle, jolloin se sijoittuu navigoinnin oikealle puolelle vasempaan reunaan, kunhan XHTMLdokumenttiin määritellään, missä järjestyksessä elementit ovat. Sisällölle on määritelty ylämarginaaliksi 10 pikseliä ja alareunan marginaaliksi 20 pikseliä. Sisällön vertikaalinen tasaus on ylhäällä ja tekstin tasaus vasemmalla.

#sisalto {

 width: 630px; height: auto; float: left; margin-top: 10px; margin-left: 0; margin-bottom: 20px; vertical-align: top; text-align: left;

}

*Alapalkille* on määritelty yhtä yksinkertaiset ominaisuudet kuin *yläbannerillekin.* Leveys on 890 pikseliä, mikä on sama kuin *yläbannerilla*, korkeus on hieman pienempi, 18 pikseliä. *Alapalkki* on määritelty kellumaan vasemmalle, jolloin se sijoittuu navigaation ja sisällön alapuolelle vasempaan reunaan.

#bottom {

 width: 890px; height: 18px; float: left; background-image: url(pics/bottom.gif);

}

Navigointiin haluttiin erilaiset linkit kuin muualla käyttöohjeissa on, joten niille määriteltiin ihan oma tyylinsä. Seuraavalla sivulla olevassa kuvassa 5 on navigoinnin linkkien CSS-tyylitiedot. Navigointi haluttiin samanlaiseksi kuin KIVI-kiinteistönvälitysjärjestelmän markkinointisivustollakin on.

Käyttöohjeiden ulkoasu on määritelty lähes täysin tyylitiedostossa. Ainoita ulkoasuun vaikuttavia seikkoja, joita on lisätty XHTML-koodin sekaan lihavointi <strong> ja kursivointi <em>, joiden avulla ohjeteksti tärkeimpiä asioita saatiin korostettua.

<span id="page-21-0"></span>\_\_\_\_\_\_\_\_\_\_\_\_\_\_\_\_\_\_\_\_\_\_\_\_\_\_\_\_\_\_\_\_\_\_\_\_\_\_\_\_\_\_\_\_\_\_\_\_\_\_\_\_\_\_\_\_\_\_\_\_\_\_

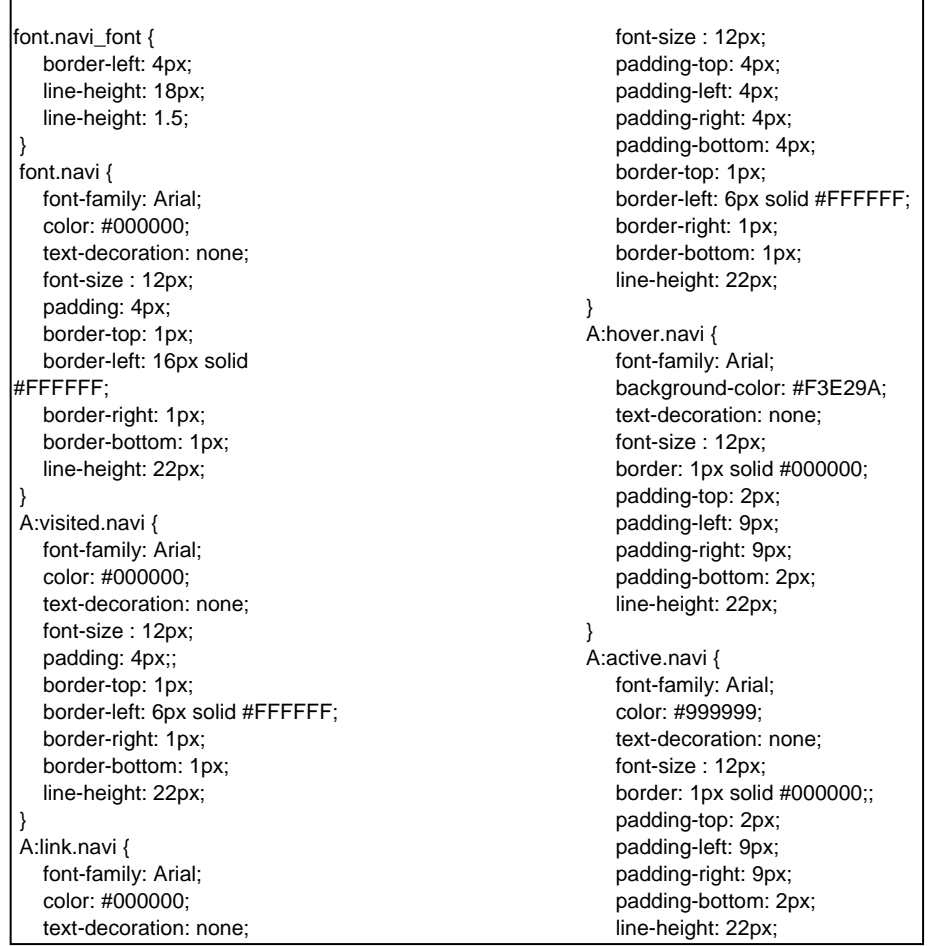

Kuva 5 Navigoinnin CSS

Liitteissä 1 ja 2 löytyy KIVI-kiinteistönvälitysjärjestelmän käyttöohjeiden CSS-tyylit kokonaisuudessaan ja XHTML-sivujen rakenne CD-romilla.

### *5.4 Käyttöohjeiden sisältö*

Käyttöohjeet sisältävät kolme osiota, joista käyttäjä voi eri tavoin etsiä ratkaisua tai opastusta omaan ongelmaansa. Vaihtoehtoina ovat: *Usein kysyttyä, Näin teet* ja *Käyttöohjeet*.

#### **5.4.1 Usein kysyttyä**

*Usein kysyttyä* -osio sisältää asiakaspalveluun toistuvasti tulevat kysymykset ja näiden vastaukset. Usein kysyttyjen kysymysten aloitussivulla on lista kysymyksistä, joita klikkaamalla käyttäjä saa vastauksen listassa oleviin kysymyksiin.

<span id="page-22-0"></span>\_\_\_\_\_\_\_\_\_\_\_\_\_\_\_\_\_\_\_\_\_\_\_\_\_\_\_\_\_\_\_\_\_\_\_\_\_\_\_\_\_\_\_\_\_\_\_\_\_\_\_\_\_\_\_\_\_\_\_\_\_\_

Valikko aukeaa samalla tavalla järjestelmän pääaiheiden mukaan kuin varsinaiset käyttöohjeetkin. Kun käyttäjä klikkaa kysymystä, löytyy vastaus siihen sen alaotsikon kohdalta, jonka aihealueeseen kysymys liittyy. Käyttäjä voi siis kahdella tavalla selailla ja tarkastella kysymyksiä; klikkaamalla kysymyksiä tai siirtymällä suoraan siihen alaotsikkoon, johon mieltä askarruttava ongelma liittyy. Kuva 6 havainnollistaa *Usein kysyttyä* -osiota.

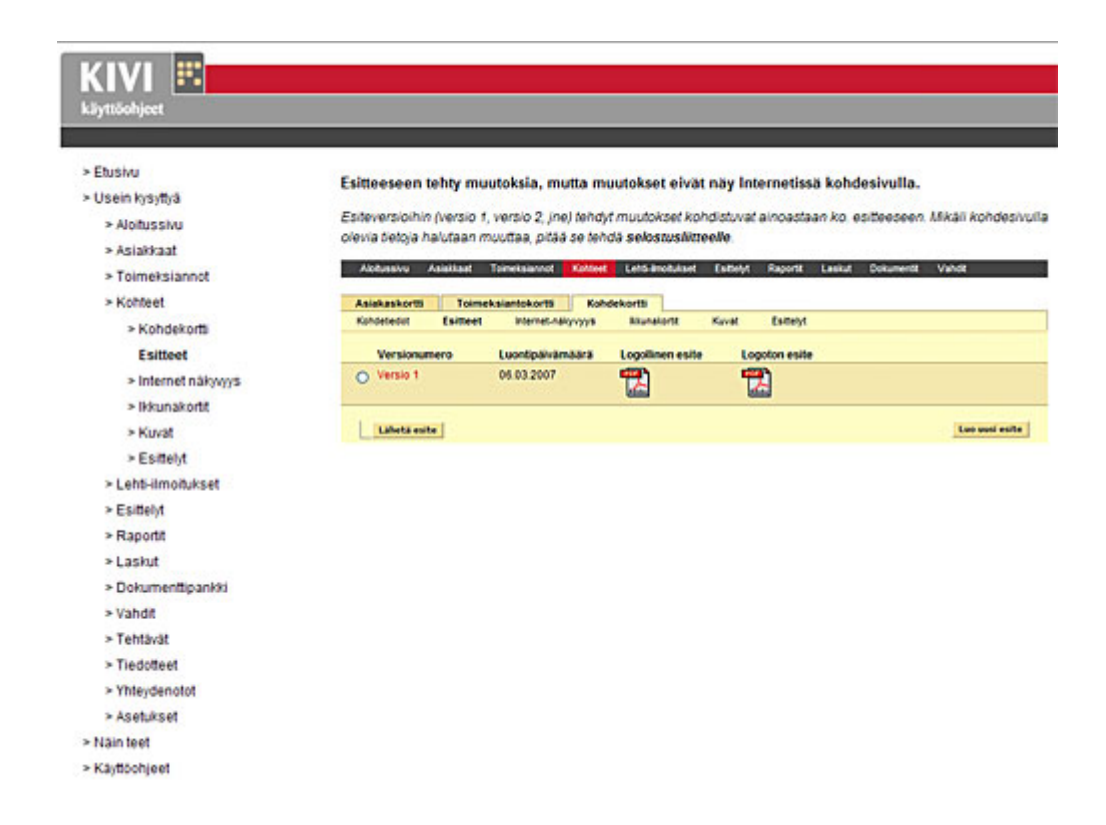

Kuva 6 Usein kysyttyä

#### **5.4.2 Näin teet -prosessikuvaus**

*Näin teet* -prosessikuvaus opastaa käyttäjää vaihe vaiheelta uuden toimeksiannon lisäämisessä ja sen päättämisessä aina kauppakirja tekoon asti. *Näin teet* -aloitussivulla kerrotaan käyttäjälle, kuinka prosessikuvaus toimii. Sivun yläreunassa on navigointi, johon on jaoteltu prosessin eri vaiheet. Vaiheita on kaikkiaan 12. Vaiheita klikkaamalla käyttäjä pääsee siirtymään haluamaansa vaiheeseen. Kuvasta 7 nähdään *Näin teet* –vaiheiden linkit ja ohjesivun.

<span id="page-23-0"></span>\_\_\_\_\_\_\_\_\_\_\_\_\_\_\_\_\_\_\_\_\_\_\_\_\_\_\_\_\_\_\_\_\_\_\_\_\_\_\_\_\_\_\_\_\_\_\_\_\_\_\_\_\_\_\_\_\_\_\_\_\_\_

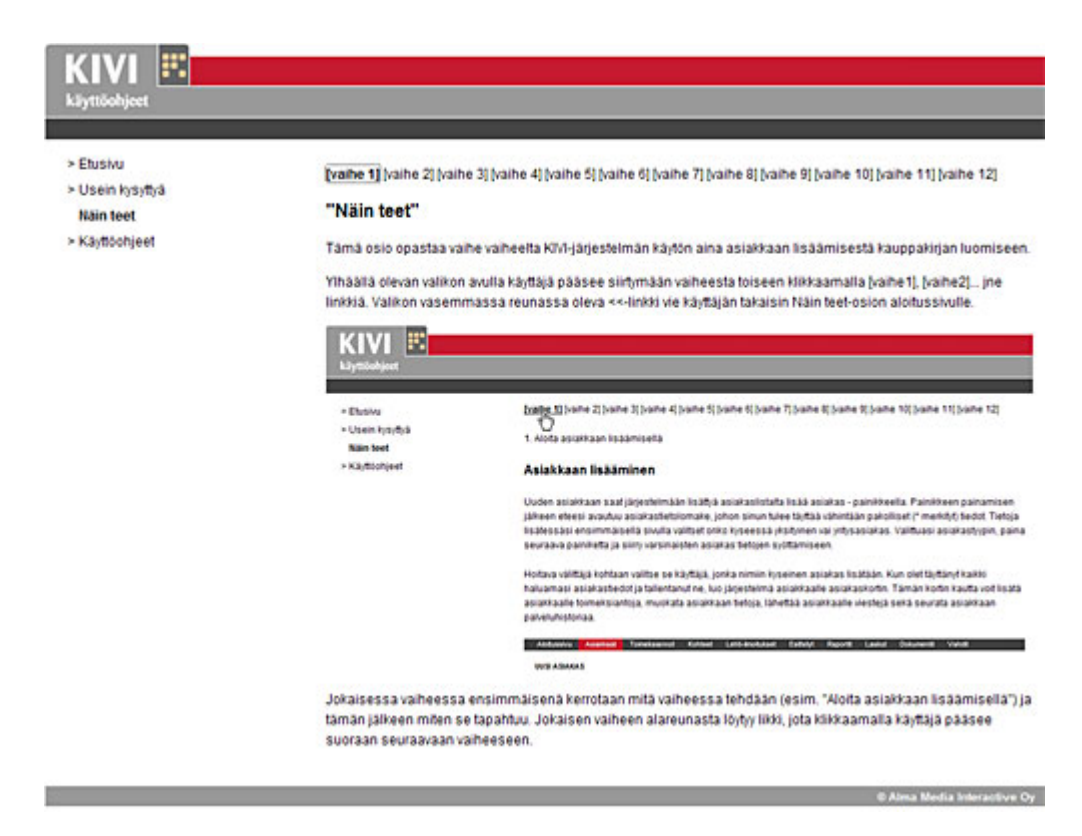

Kuva 7 Näin teet -osio

#### **5.4.3 Käyttöohjeet**

*Käyttöohjeet*-linkin takaa löytyvät ohjeet järjestelmän aihealueiden mukaisessa järjestyksessä. Kun käyttäjä on järjestelmässä jollakin tietyllä sivulla, löytyy ohje ko. toimintoon samanlaisen polun kautta käyttöohjeista. Käyttöohjeissa kerrotaan jokaisen toiminnon tarkoitus sekä ohjeet toiminnon käyttämistä varten.

Ohjeiden tueksi on lisätty opastusta selventäviä kuvia, joiden avulla käyttäjä pystyy samaan kokonaisnäkemyksen järjestelmän eri osa-alueista ja vaiheista. Kuvat on otettu PrintScreentoiminnolla suoraan järjestelmän käyttöliittymästä. Kuvat olivat kuitenkin liian suuria käyttöohjeisiin, joten niitä jouduttiin Photoshopin avulla pienentämään, jolloin niiden tarkkuus hieman kärsi. Käyttöohjeista on suunnilleen puolet kuvaa ja puolet tekstiä, joten kiven pitää kuitenkin olla sen verran selkeitä, että niistä saisi hyödyn irti. Käyttöohjeiden leveyttä jouduttiin muutamaan kertaan lisäämään, jotta kuvista saatiin tarpeeksi selkeitä. Vaikka eri sivuja käyttöohjeissa on yli sata, kävi sivun leveyden muuttaminen helposti tyylitiedoston kautta, jolloin leveyttä muutettiin vain yhteen tiedostoon.Kuvasta 8 ja 9 nähdään muutama käyttöohjeen eri sivu.

\_\_\_\_\_\_\_\_\_\_\_\_\_\_\_\_\_\_\_\_\_\_\_\_\_\_\_\_\_\_\_\_\_\_\_\_\_\_\_\_\_\_\_\_\_\_\_\_\_\_\_\_\_\_\_\_\_\_\_\_\_\_

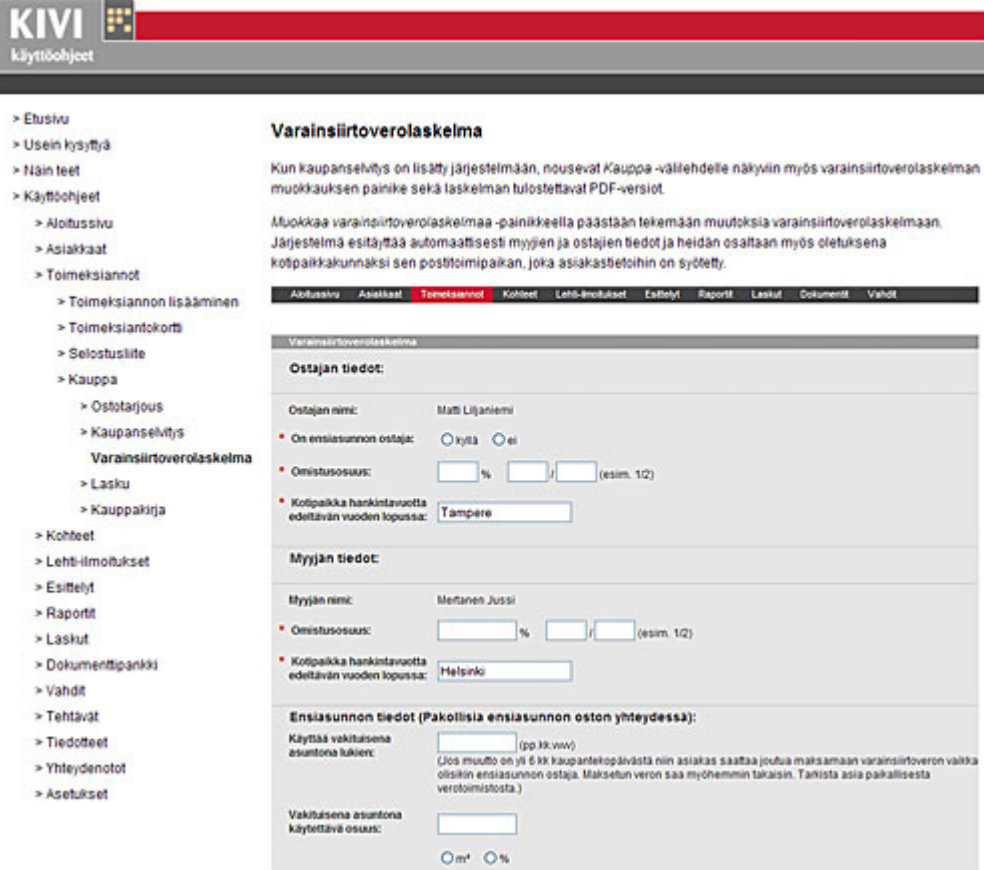

Kuva 8 Varainsiirtoverolaskelman täyttöohje

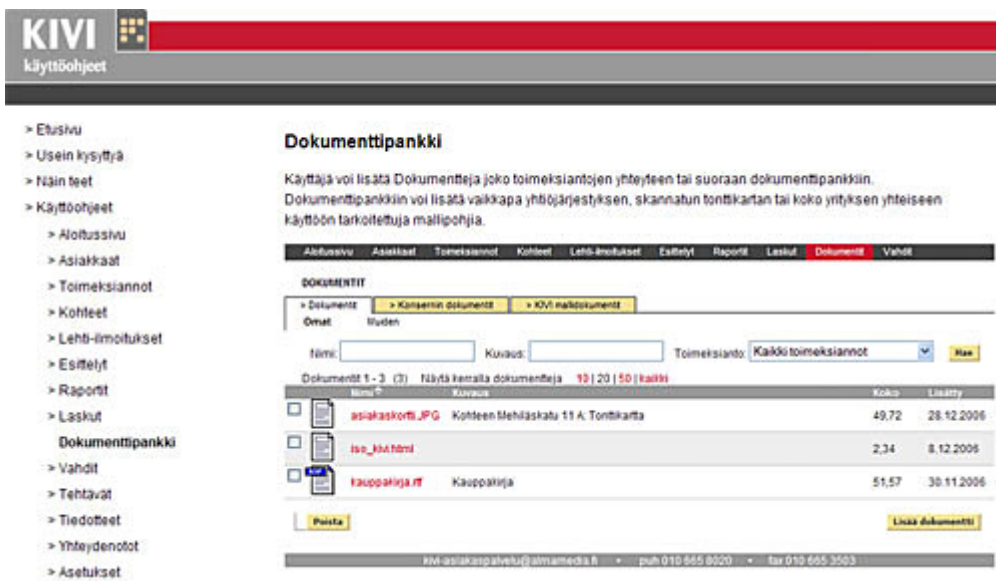

Kuva 9 Dokumenttipankki

# **6 Yhteenveto**

Tämän opinnäytetyön aiheen sain suorittaessani työharjoittelua, joka alkoi syyskuussa 2006 Alma Media Interactive Oy:ssä. Sillä on KIVI-kiinteistönvälitysjärjestelmä, jonka käyttöohjeet ovat järjestelmän kehittymisen myötä vanhentuneet. Työskennellessäni KIVI-kiinteistönvälitysjärjestelmän asiakastukitehtävissä opin järjestelmän käytön ja sen ominaisuudet. Näiden perusteella sain hyvät tiedot uusien, ajan tasalla olevien käyttöohjeiden suunnitteluun.

<span id="page-26-0"></span>\_\_\_\_\_\_\_\_\_\_\_\_\_\_\_\_\_\_\_\_\_\_\_\_\_\_\_\_\_\_\_\_\_\_\_\_\_\_\_\_\_\_\_\_\_\_\_\_\_\_\_\_\_\_\_\_\_\_\_\_\_\_

Käyttöohjeita suunnittelin yhdessä järjestelmän tuotepäällikkö Matti Liljaniemen kanssa. Käyttöohjeita suunnitellessa ja tehdessä olin koko ajan yhteydessä käyttöohjeiden tulevaan kohderyhmään, mikä edesauttoi suunnittelua.

Käyttöohjeiden ulkonäköön en käyttänyt paljoa aikaa, sillä oli selvää, että ulkonäön tulee olla mahdollisimman yhdenmukainen KIVI-kiinteistönvälitysjärjestelmän käyttöliittymän kanssa. Pyrin myös siihen, että käyttöohjeiden rakenne olisi mahdollisimman yksinkertainen, jotta käyttöohjetta olisi helppo päivittää myös sellaisen, joka ei välttämättä niin paljon XHTML-kielestä ymmärtäisikään.

Tehdessäni käyttöohjeita, opin syvemmin XHTML-kieltä ja CSS-tyylitiedostoja. Opin myös sen, kuinka tärkeää jo sivujen tekemisen alkuvaiheessa on testata niiden toimivuutta eri selaimilla.

# **Lähdeluettelo**

Ristilä, Elina 2002. Käyttöohjeen laadinta: Web Sales Configurator-sovellus. Tutkintotyö. Tampereen ammattikorkeakoulu, Liiketalous. Tampere.

<span id="page-27-0"></span>\_\_\_\_\_\_\_\_\_\_\_\_\_\_\_\_\_\_\_\_\_\_\_\_\_\_\_\_\_\_\_\_\_\_\_\_\_\_\_\_\_\_\_\_\_\_\_\_\_\_\_\_\_\_\_\_\_\_\_\_\_\_

 HYTT:n sovellusohje ohjelmistotuotannon projektityökurssille 2005 [www][viitattu 04.04.2007] http://www.cs.tut.fi/ohj/dokumenttipohjat/pohjat/kayttoh e/hytt\_drkayttoohje.doc (04.04.2007)

Liljanieni, Matti. Alma Media Interactive Oy, Tuotepäällikkö. [Haastattelu] [05.03.2007. Tampere]

Alma Media [www][viitattu 15.03.2007] http://www.almamedia.fi (15.03.2007)

Etuovi.com [www][viitattu 15.03.2007] http://www.etuovi.com (15.03.2007)

KIVI-kiinteistönvälitysjärjestelmän markkinointisivusto [www] [viitattu 15.03.2007] http://kivi.etuovi.com (15.03.2007)

Putkonen, Janne. Alma Media Interactive Oy:n XHTML päätökset. Alma Media Interactive Oy, Tampere.

### **Liitteet**

### *Liite 1 - KIVI-kiinteistönvälitysjärjestelmän käyttöohjeiden tyylitiedosto*

<span id="page-28-0"></span>\_\_\_\_\_\_\_\_\_\_\_\_\_\_\_\_\_\_\_\_\_\_\_\_\_\_\_\_\_\_\_\_\_\_\_\_\_\_\_\_\_\_\_\_\_\_\_\_\_\_\_\_\_\_\_\_\_\_\_\_\_\_

```
body { 
          font-size: 12px; 
          color: #000000; 
          font-family: Arial; 
          line-height: 1.5; 
} 
h1 {
          font-family: "Arial"; 
          font-size: 16px; 
          color: #000000; 
          font-weight: bold; 
} 
h2 { 
          font-family: "Arial"; 
          font-size: 13px; 
          color: #000000; 
          font-weight: bold; 
} 
a:link { 
          color: #000000; 
          font-size: 12px; 
          text-decoration: none; 
} 
a:visited { 
          color: #000000; 
          font-size: 12px; 
          text-decoration: none; 
} 
a:hover { 
          color: #000000; 
          font-family: Arial; 
          text-decoration: underline; 
} 
a:active { 
          color: #000000; 
          font-weight:bold; 
          font-size: 12px; 
          text-decoration: none; 
} 
#header { 
          width: 890px; 
          height: 86px; 
          background-image: url(pics/banneri.gif);
```

```
} 
#navigaatio { 
          width: 260px; 
          height: auto; 
          float: left; 
          margin-top: 10px; 
          margin-left: -10px; 
          text-align: left; 
          line-height: 22px; 
          vertical-align: baseline 
} 
ul {
          margin: 0; 
          padding: 0; 
  list-style-type: none; 
} 
li{ 
           margin: 0; 
           padding: 0; 
           padding-top: 1px; 
           margin-left: 20px; 
} 
div{ 
/* 
          margin-top: 9px; 
          margin-bottom: 20px; 
          margin-left: 9px; 
          padding-top: 0px; 
          padding-bottom: 0px; 
*/ 
} 
#sisalto{ 
          width: 630px; 
          height: auto; 
          float: left; 
          margin-top: 10px; 
          margin-left: 0; 
          margin-bottom: 20px; 
          vertical-align: top; 
          text-align: left; 
} 
#bottom { 
          width: 890px; 
          height: 18px; 
          float: left; 
          background-image: url(pics/bottom.gif); 
} 
font.navi_font { 
          border-left: 4px; 
          line-height: 18px; 
          line-height: 1.5;
```
\_\_\_\_\_\_\_\_\_\_\_\_\_\_\_\_\_\_\_\_\_\_\_\_\_\_\_\_\_\_\_\_\_\_\_\_\_\_\_\_\_\_\_\_\_\_\_\_\_\_\_\_\_\_\_\_\_\_\_\_\_\_

} font.navi {

 font-family: Arial; color: #000000; text-decoration: none; font-size : 12px; padding-top: 4px; padding-left: 4px; padding-right: 4px; padding-bottom: 4px; border-top: 1px; border-left: 16px solid #FFFFFF; border-right: 1px; border-bottom: 1px; line-height: 22px;

\_\_\_\_\_\_\_\_\_\_\_\_\_\_\_\_\_\_\_\_\_\_\_\_\_\_\_\_\_\_\_\_\_\_\_\_\_\_\_\_\_\_\_\_\_\_\_\_\_\_\_\_\_\_\_\_\_\_\_\_\_\_

}

A:visited.navi {

 font-family: Arial, Verdana, Helvetica; color: #000000; text-decoration: none; font-size : 12px; padding-top: 4px; padding-left: 4px; padding-right: 4px; padding-bottom: 4px; border-top: 1px; border-left: 6px solid #FFFFFF; border-right: 1px; border-bottom: 1px; line-height: 22px;

}

A:link.navi {

 font-family: Arial, Verdana, Helvetica; color: #000000; text-decoration: none; font-size : 12px; padding-top: 4px; padding-left: 4px; padding-right: 4px; padding-bottom: 4px; border-top: 1px; border-left: 6px solid #FFFFFF; border-right: 1px; border-bottom: 1px;

line-height: 22px;

} A:hover.navi {

> font-family: Arial, Verdana, Helvetica; background-color: #F3E29A; text-decoration: none; font-size : 12px;

 border-top: 1px solid #000000; border-left: 1px solid #000000; border-right: 1px solid #000000; border-bottom: 1px solid #000000; padding-top: 2px; padding-left: 9px; padding-right: 9px; padding-bottom: 2px; line-height: 22px;

\_\_\_\_\_\_\_\_\_\_\_\_\_\_\_\_\_\_\_\_\_\_\_\_\_\_\_\_\_\_\_\_\_\_\_\_\_\_\_\_\_\_\_\_\_\_\_\_\_\_\_\_\_\_\_\_\_\_\_\_\_\_

A:active.navi {

}

 font-family: Arial, Verdana, Helvetica; color: #999999; text-decoration: none; font-size : 12px; border-top: 1px solid #000000; border-left: 1px solid #000000; border-right: 1px solid #000000; border-bottom: 1px solid #000000; padding-top: 2px; padding-left: 9px; padding-right: 9px; padding-bottom: 2px; line-height: 22px;

}

*Liite 2 - KIVI-kiinteistönvälitysjärjestelmän käyttöohjeet CD-ROM* 

<span id="page-32-0"></span>\_\_\_\_\_\_\_\_\_\_\_\_\_\_\_\_\_\_\_\_\_\_\_\_\_\_\_\_\_\_\_\_\_\_\_\_\_\_\_\_\_\_\_\_\_\_\_\_\_\_\_\_\_\_\_\_\_\_\_\_\_\_